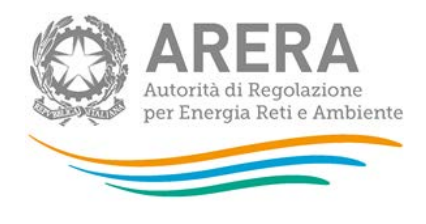

# Manuale d'uso per la raccolta:

# Monitoraggio delle fatture di chiusura - Distributori EE

16 gennaio 2018

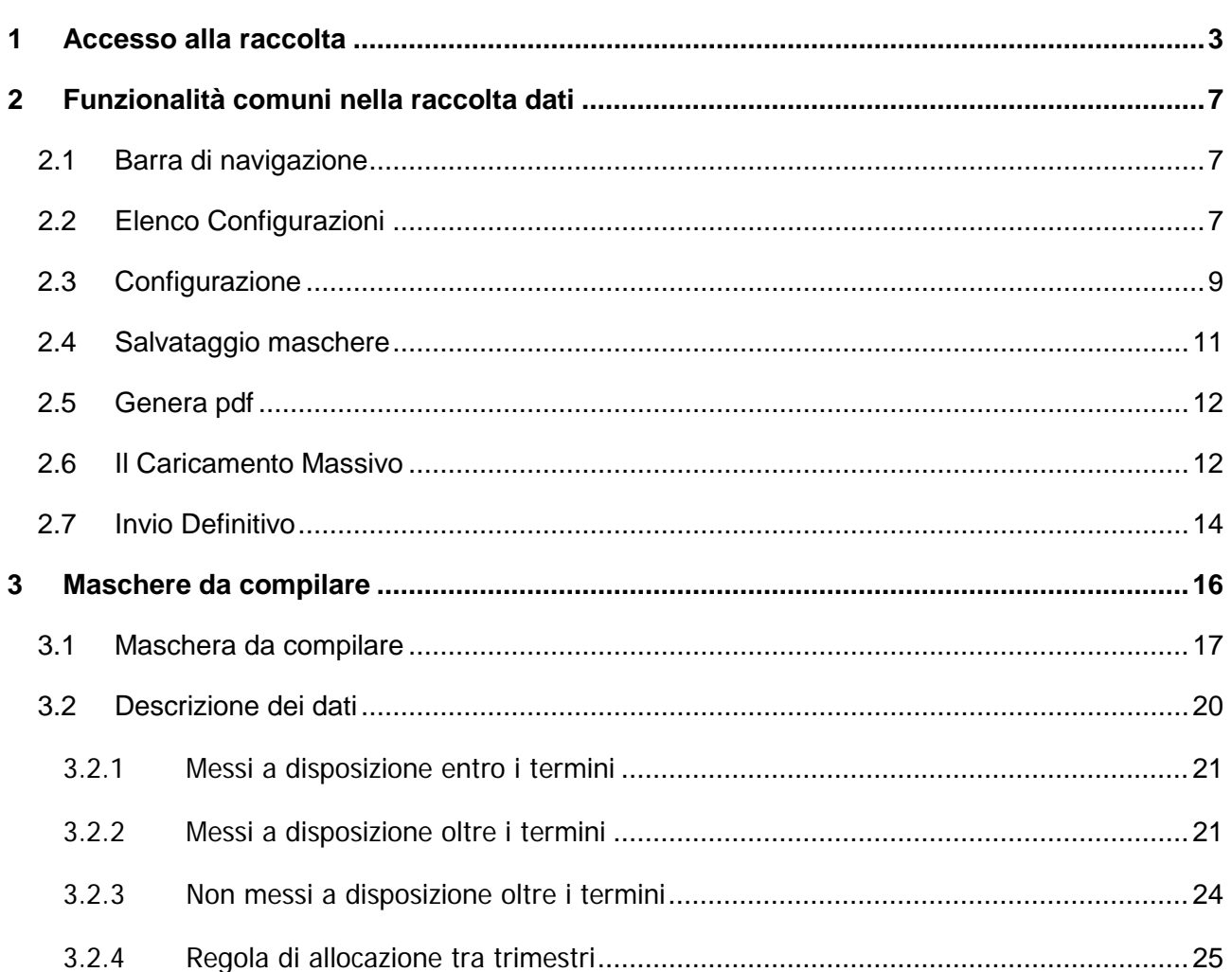

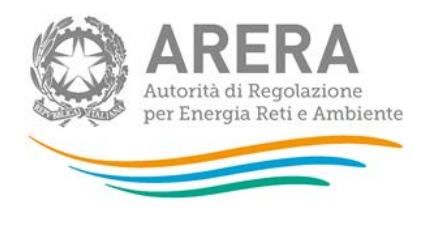

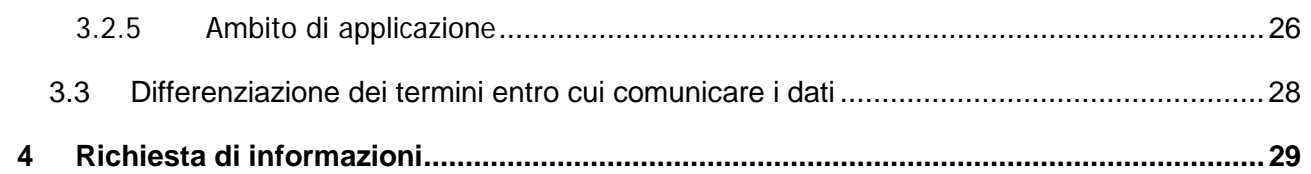

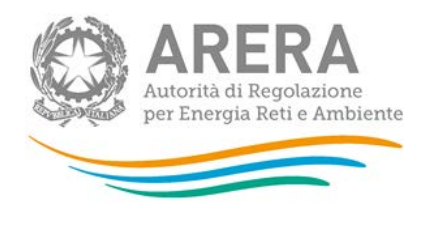

# <span id="page-2-0"></span>**1 Accesso alla raccolta**

Per accedere alla raccolta "*Monitoraggio delle fatture di chiusura - Distributori EE*" il primo passo da effettuare è autenticarsi inserendo i propri dati di accesso nell'apposita sezione del sito *[https://www.autorita.energia.it/raccolte-dati2.](https://www.autorita.energia.it/raccolte-dati2)*

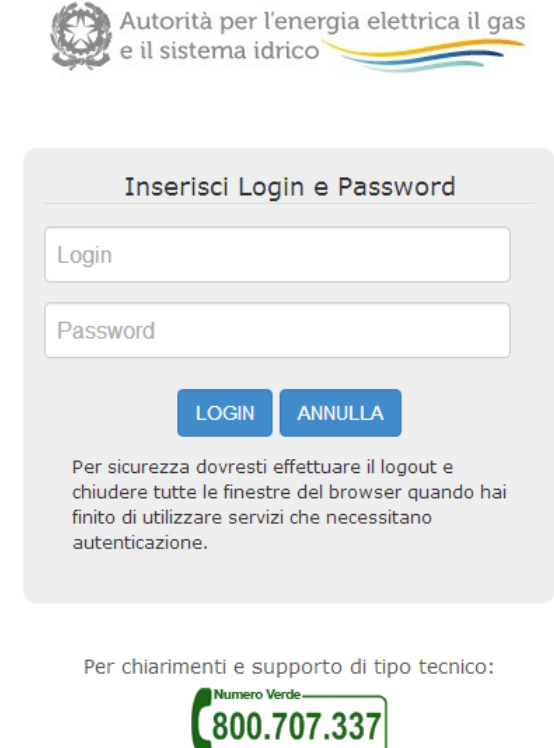

dal lunedì al venerdì dalle 8.30 alle 13.00 e dalle 14.00 alle 18.30. oppure:

infoanagrafica@autorita.energia.it (indicare sempre la Ragione Sociale e la PIVA del soggetto per cui si sta scrivendo).

#### **Figura 1.1: pagina di accesso**

Dopo aver effettuato l'autenticazione (figura 1.1), l'utente si trova nella pagina "Elenco Raccolte"; che mostra l'elenco delle raccolte dati a cui è abilitato: tra queste troverà "Monitoraggio delle fatture di chiusura - Distributori EE" (riquadro rosso in figura 1.2).

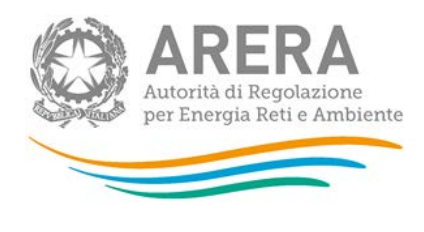

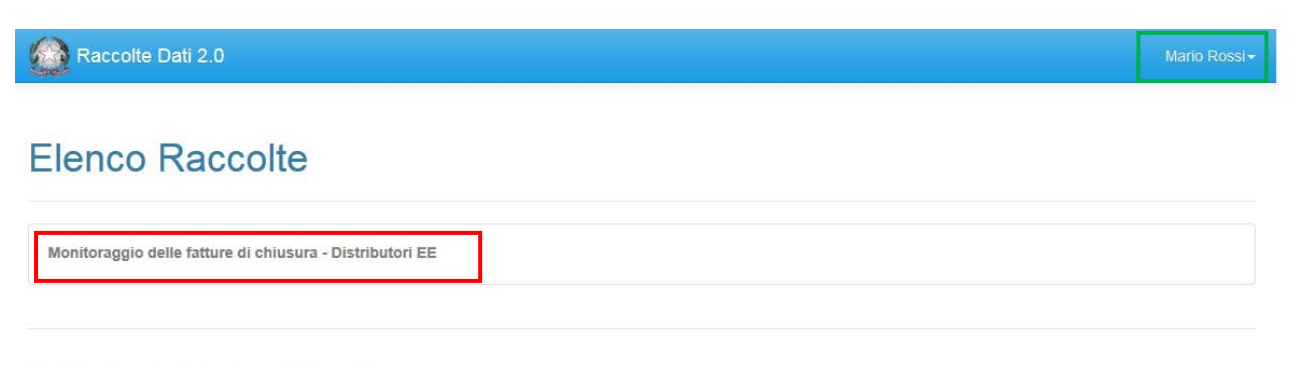

Autorità per l'energia elettrica il gas e il sistema idrico

#### **Figura 1.2: pagina Elenco Raccolte**

Nel riquadro verde della figura 1.2 sono mostrati nome e cognome della persona che ha effettuato l'accesso al sistema. Tale voce consente di disconnettersi dal sistema attraverso il bottone Disconnetti o di visualizzare, tramite il bottone Dettaglio Utente (figura 1.3), le informazioni dell'operatore (figura 1.4).

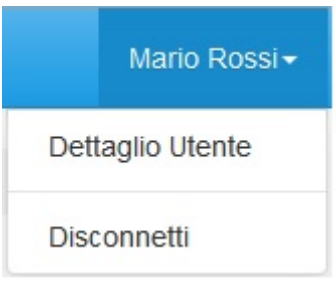

**Figura 1.3: sezione utente**

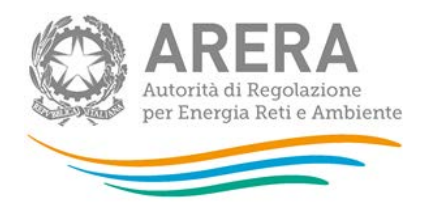

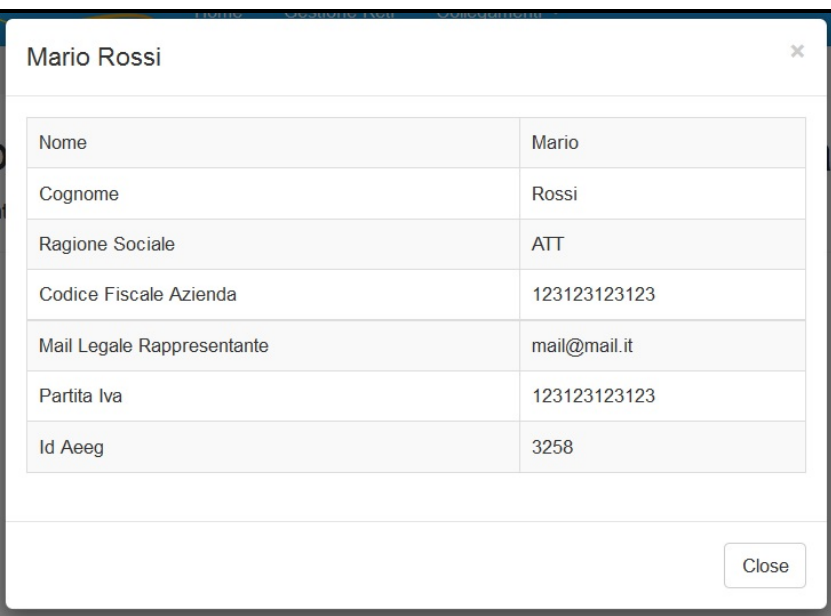

#### **Figura 1.1: dettaglio utente**

Cliccando sul link relativo alla raccolta (riquadro rosso in figura 1.2), si accede alla pagina "Elenco Edizioni" (figura 1.5), che contiene le informazioni generali sulla raccolta:

- l'edizione e il suo riferimento;
- **ID stato della raccolta (aperta o chiusa);**
- il periodo di svolgimento della raccolta (data apertura e chiusura);

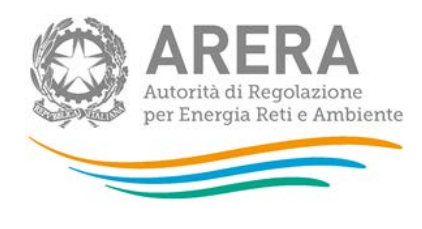

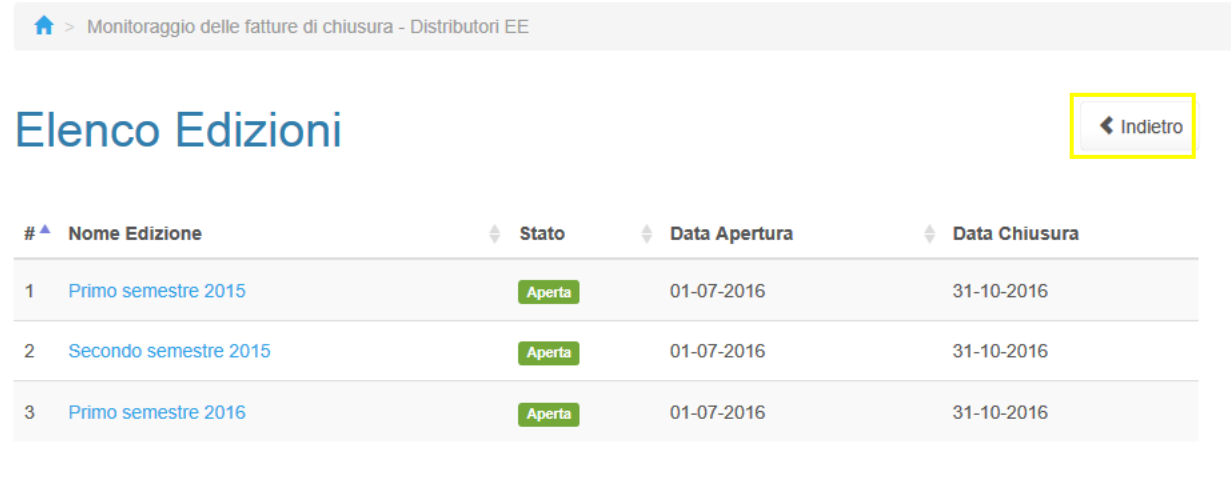

Autorità per l'energia elettrica il gas e il sistema idrico

#### **Figura 1.2: pagina Elenco Edizioni**

Il bottone *Indietro* (riquadro giallo in figura 1.5), presente da questo punto del sistema in ogni pagina, permette di tornare alla pagina precedente rispetto a quella in cui ci si trova in questo momento.

**ATTENZIONE: durante la navigazione all'interno del sistema, usare i bottoni presenti in maschera (per esempio:** *Indietro***) e non quelli del browser.**

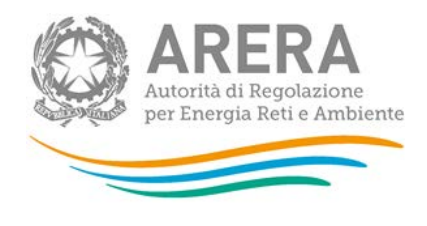

# <span id="page-6-0"></span>**2 Funzionalità comuni nella raccolta dati**

## <span id="page-6-1"></span>**2.1 Barra di navigazione**

All'inizio di ogni pagina del sistema è presente una barra di navigazione che mostra in che sezione ci si trovi, i nomi delle sezioni sono dei link che permettono il rapido spostamento da una sezione ad un'altra.

A > Monitoraggio delle fatture di chiusura - Distributori EE > Primo semestre 2015 > Elenco configurazioni > Primo trimestre - Domestici

**Figura 2.1: barra di navigazione, ci si trova nella maschera "Primo trimestre - Domestici"**

### <span id="page-6-2"></span>**2.2 Elenco Configurazioni**

Accedendo all'edizione desiderata della raccolta "Monitoraggio delle fatture di chiusura -Distributori EE", viene visualizzata la pagina "Elenco Configurazioni": tale pagina visualizzerà un messaggio nel caso in cui non siano state ancora effettuate configurazioni per il periodo o in alternativa saranno presenti tutte le configurazioni (figura 2.2).

Le configurazioni sono rappresentate da diverse coppie trimestre di riferimento-tipologia di cliente finale, ognuna di esse rappresenta una maschera da compilare. Per accedere ad una maschera basta premere sul nome della stessa.

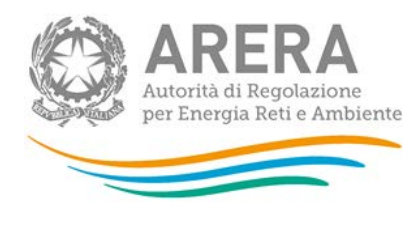

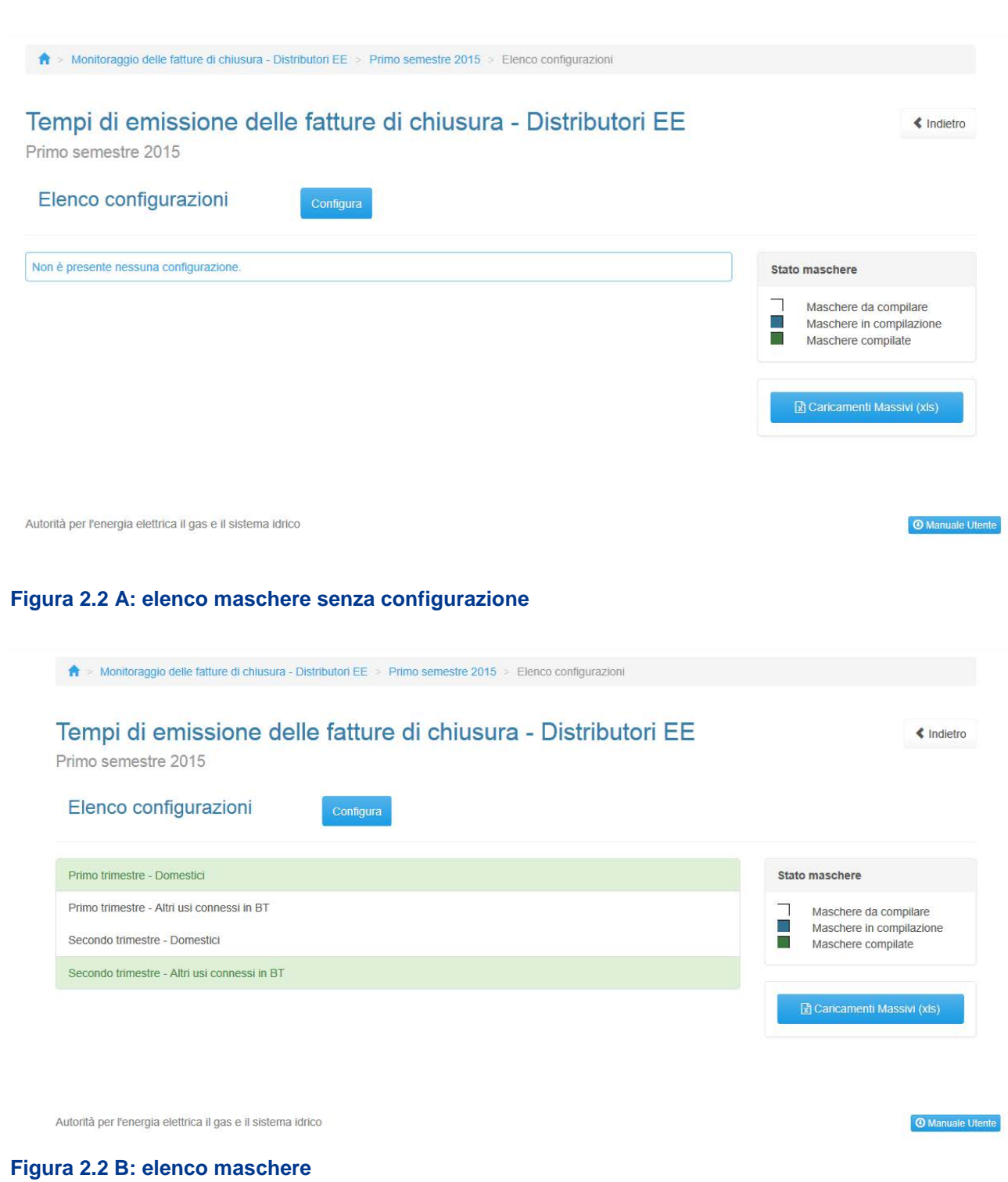

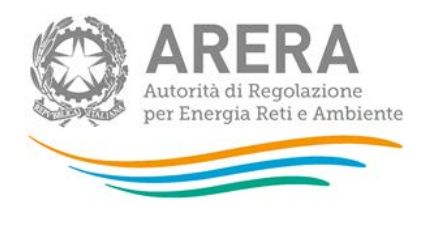

## <span id="page-8-0"></span>**2.3 Configurazione**

È possibile entrare nella sezione di configurazione premendo il bottone "Configura", presente nella pagina di Elenco configurazioni. A questo punto l'utente può effettuare la configurazione desiderata.

Come primo passo l'utente deve effettuare la scelta del trimestre (figura 2.3) e premendo il pulsante "Prosegui configurazione" (riquadro verde in figura 2.3) si accede alla fase successiva. Il tasto "Annulla", invece, ha la funzione di cancellare la configurazione in atto e di ripristinare l'ultima configurazione salvata.

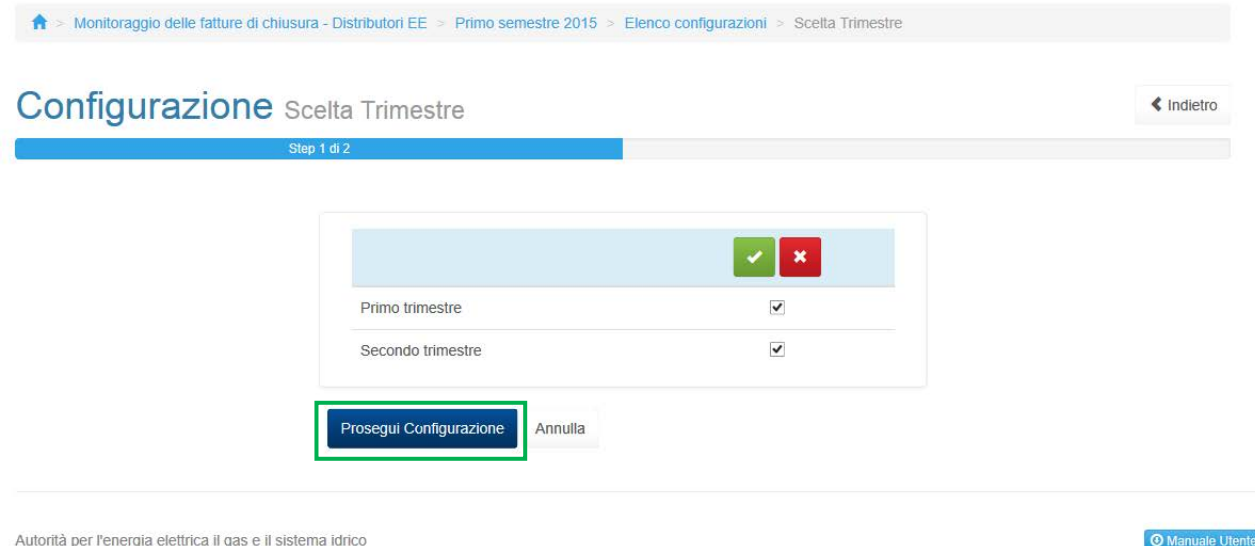

#### **Figura 2.3: scheda "Configurazione" prima fase**

Nella seconda fase di configurazione, per ogni trimestre selezionato nella prima fase, l'utente deve selezionare la tipologia di cliente finale tra Domestici, Altri usi connessi in BT (figura 2.4).

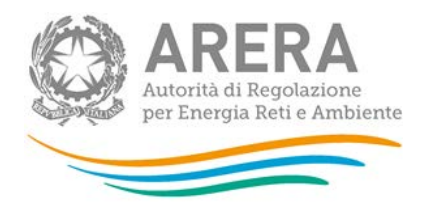

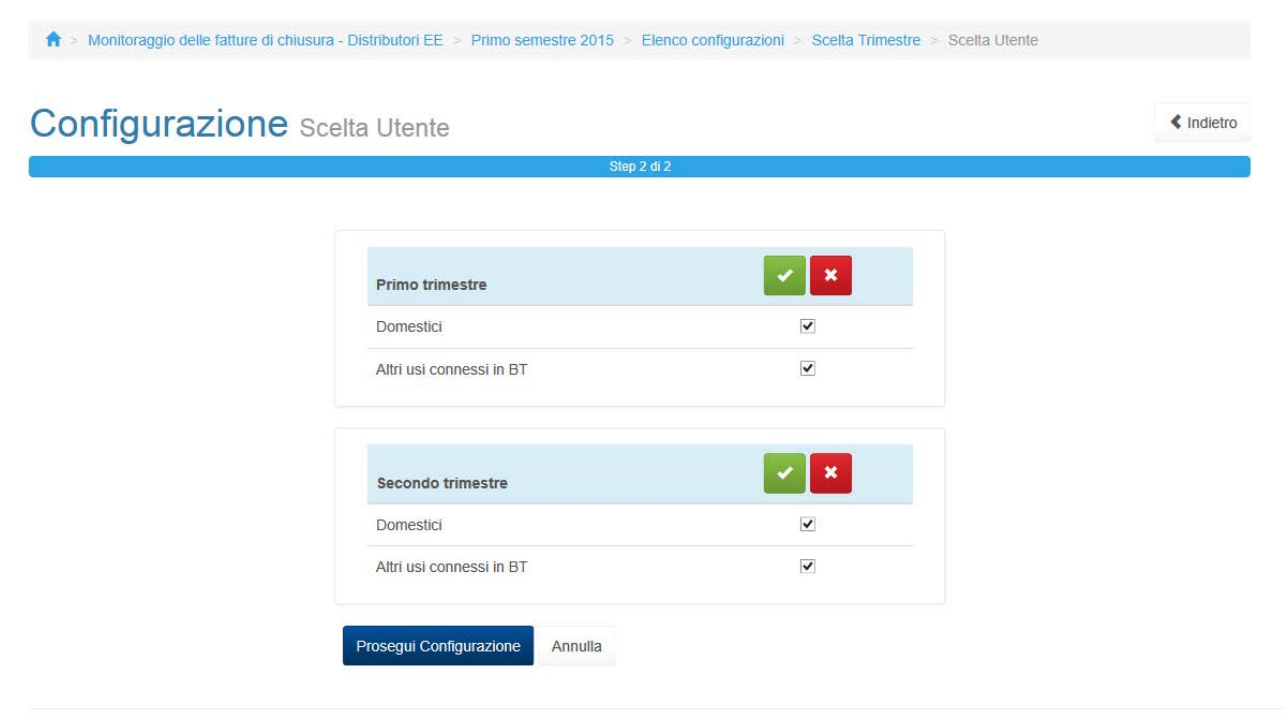

Autorità per l'energia elettrica il gas e il sistema idrico

**O** Manuale Utente

#### **Figura 2.4: scheda "Configurazione" seconda fase**

Premendo il bottone "Prosegui configurazione" si accede al riepilogo della configurazione (figura 2.5).

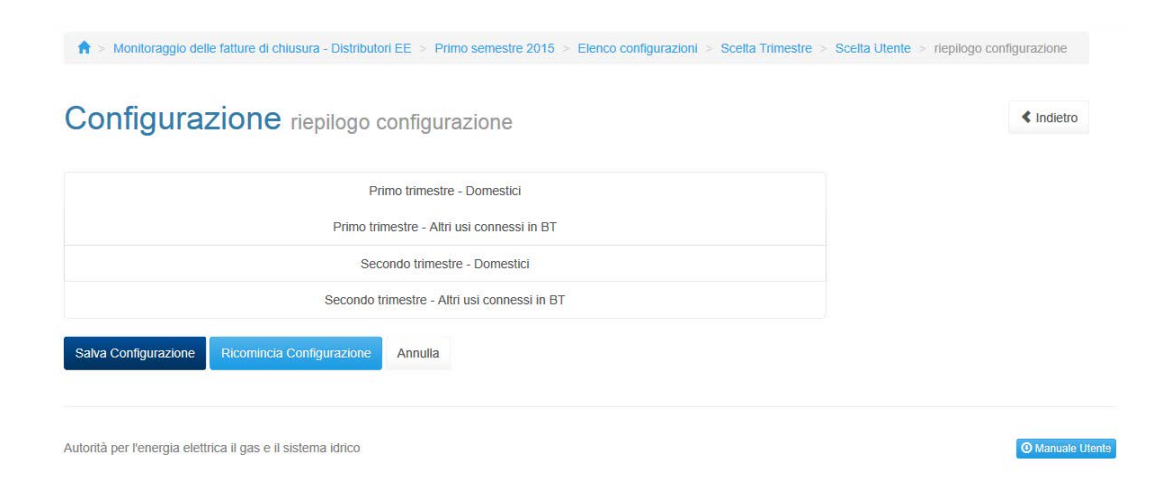

# **Figura 2.5: scheda "Configurazione" riepilogo**

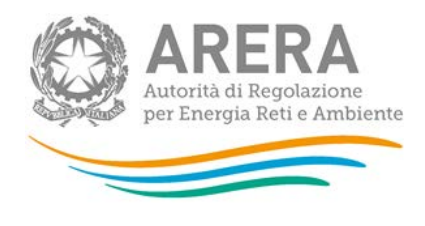

Attraverso il bottone "Salva Configurazione" viene terminata la configurazione salvandola definitivamente. Il bottone "Ricomincia Configurazione" annulla la configurazione effettuata ripartendo dal primo passo. Il tasto "Annulla", anche in questo caso, ha la funzione di cancellare la configurazione in atto e di ripristinare l'ultima configurazione salvata.

## <span id="page-10-0"></span>**2.4 Salvataggio maschere**

In fondo ad ogni maschera sono presenti i bottoni:

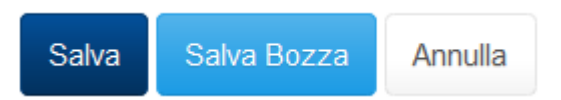

#### **Figura 2.6: bottoni presenti nelle maschere**

• SALVA: permette il salvataggio totale dei dati imputati.

**ATTENZIONE: i dati non vengono salvati in automatico, bisogna sempre darne esplicita conferma attraverso il bottone SALVA.**

- SALVA BOZZA: permette di salvare una bozza della maschera, eventuali controlli sui dati verranno ignorati, per poi essere effettuati in fase di salvataggio totale della maschera.
- ANNULLA e INDIETRO: permettono di tornare all'elenco delle maschere da compilare. Se si sono imputati dei dati nella maschera questi NON vengono salvati automaticamente; pertanto ogni volta che si rientra nelle maschere saranno presenti i dati dell'ultimo salvataggio effettuato.

**ATTENZIONE: utilizzando il bottone SALVA BOZZA dopo aver modificato dei dati, la maschera assume lo stato "IN COMPILAZIONE" (vedi paragrafo 3).**

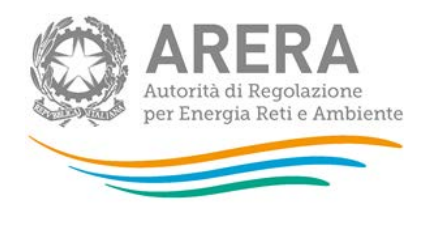

## <span id="page-11-0"></span>**2.5 Genera pdf**

In ogni maschera è presente il bottone Genera PDF, premendolo è possibile visualizzare e/o scaricare in qualsiasi momento un file pdf che riporta i dati inseriti fino a quel momento e il relativo stato della compilazione.

风 Genera PDF

#### **Figura 2.7: bottone genera PDF**

**ATTENZIONE: il pdf è scaricabile anche prima che sia effettuato l'invio definitivo dei dati.**

## <span id="page-11-1"></span>**2.6 Il Caricamento Massivo**

Una modalità alternativa di compilazione è il Caricamento Massivo.

Per utilizzare tale modalità basta premere il bottone "Caricamenti Massivi (xls)". Il sistema presenterà una maschera come da immagine seguente:

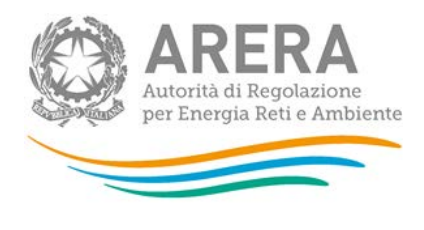

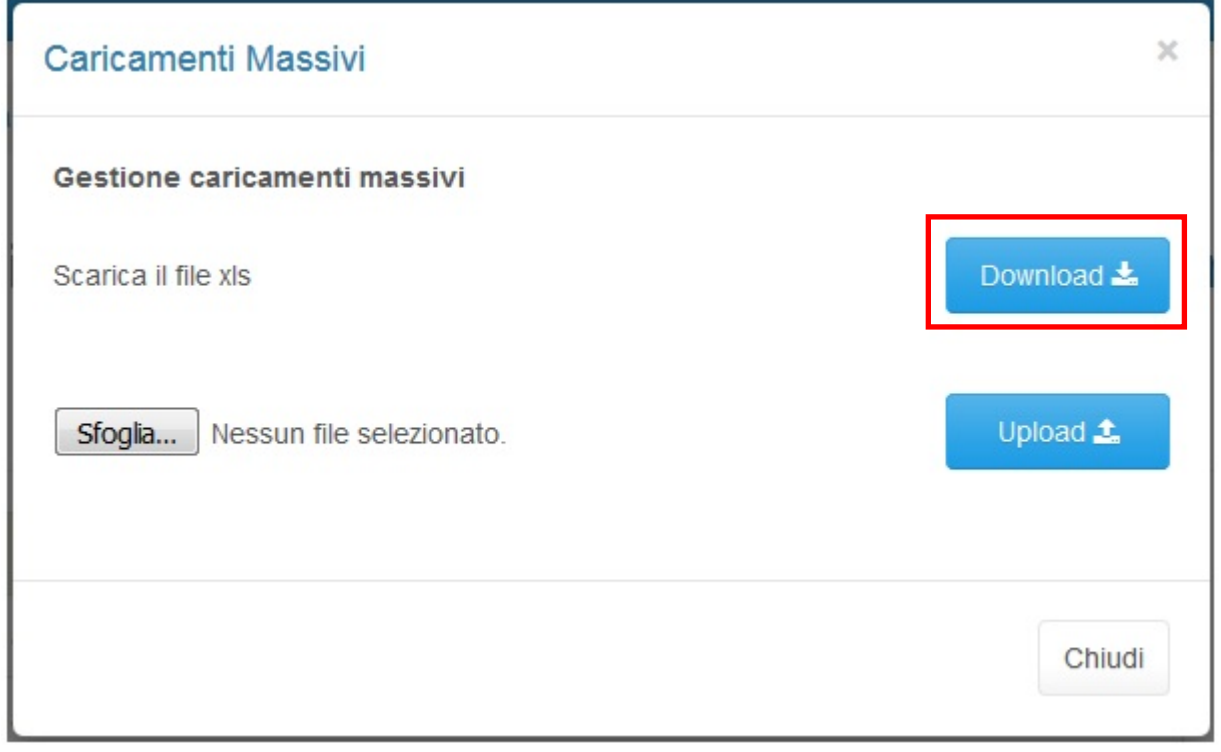

**Figura 2.8: Caricamento Massivo**

Per prima cosa occorre scaricare il *template Excel* (.xls), cliccando sul bottone *Download* (riquadro rosso in figura 2.8). Il *file* scaricato conterrà (se presenti) i dati già caricati per le maschere.

Dopo la compilazione, il *file* deve essere caricato sul sistema, cliccando sul bottone SFOGLIA si apre una finestra da cui selezionare il documento Excel opportunamente compilato. Cliccando sul bottone Upload si carica il contenuto del file nel sistema.

Appena caricato il *file*, a video comparirà un messaggio che indica se l'upload del file è andato a buon fine: **questo non implica che il sistema abbia accettato e salvato i dati in esso contenuti**.

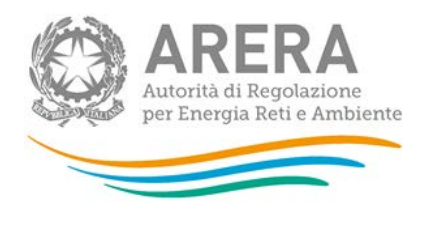

Entro pochi minuti si riceverà infatti un'e-mail per informare dell'avvenuto salvataggio dei dati inseriti o, qualora fossero stati riscontrati degli errori, il motivo del rifiuto e i valori eventualmente da correggere.

È possibile ripetere ogni caricamento più volte: ogni volta che un invio massivo va a buon fine i dati contenuti nel *file Excel* sovrascrivono i precedenti valori eventualmente dichiarati per quella maschera, se invece sono riscontrati errori o vincoli non rispettati, nessun nuovo dato viene salvato.

NOTA: i dati caricati attraverso questa funzionalità saranno visibili all'interno delle maschere solo dopo l'avvenuta ricezione dell'e-mail riguardante l'esito del caricamento.

**ATTENZIONE: le maschere compilate con caricamento massivo sono salvate automaticamente.**

## <span id="page-13-0"></span>**2.7 Invio Definitivo**

Il bottone per effettuare l'invio definitivo è presente appena selezionato il semestre per cui si devono fornire i dati (riquadro verde in figura 2.9)

L'invio definitivo è possibile quando tutte le maschere abilitate sono state compilate totalmente.

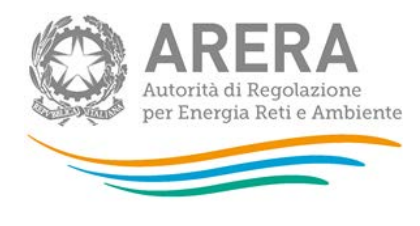

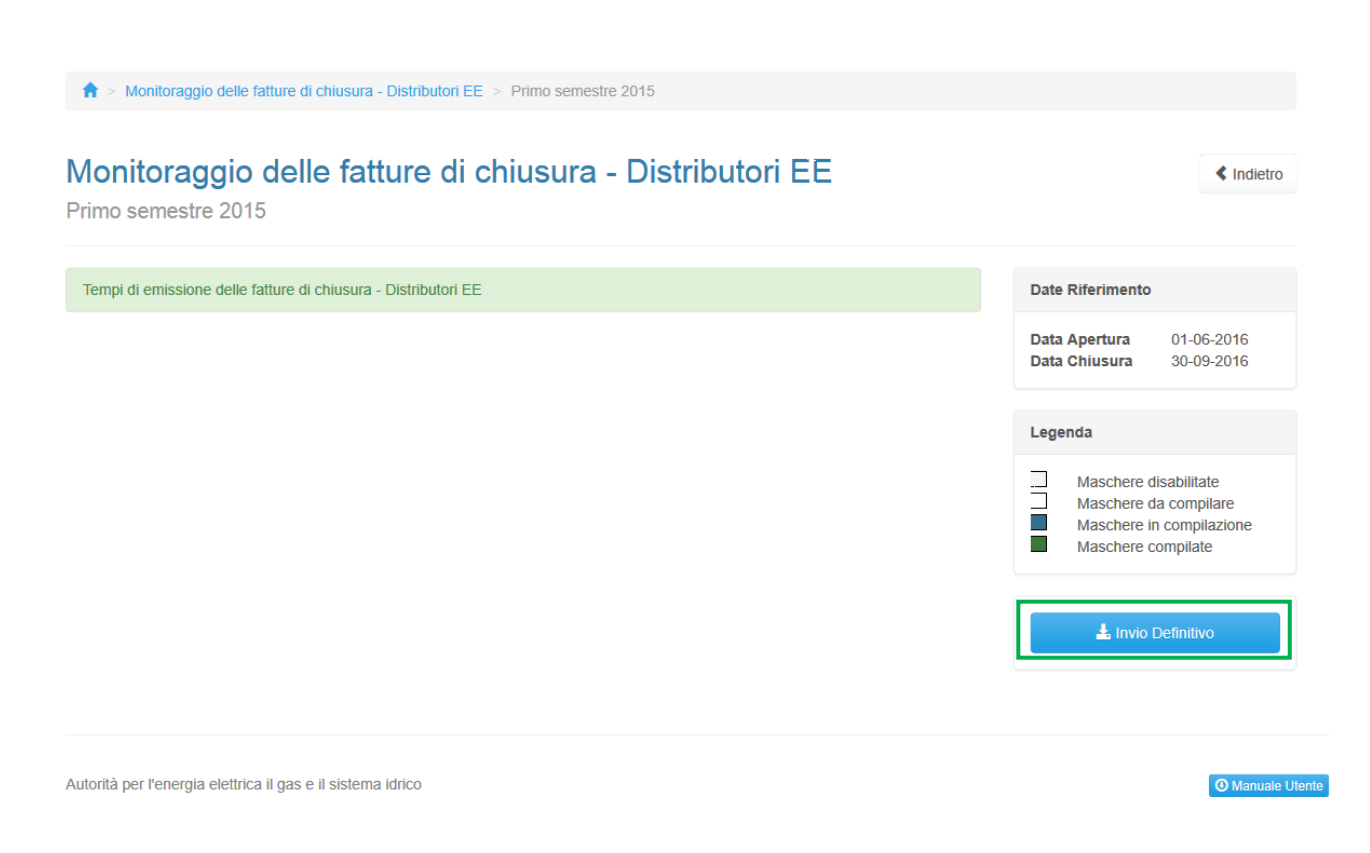

#### **Figura 2.9: bottone INVIO DEFINITIVO**

Una volta effettuato l'invio definitivo il rappresentante legale e i delegati abilitati alla raccolta ricevono un'email contenente la ricevuta dell'invio definitivo appena effettuato. La ricevuta è anche scaricabile attraverso il link visibile nel riquadro rosso in figura 2.10.

**ATTENZIONE: ad invio definitivo effettuato le maschere non sono più modificabili.**

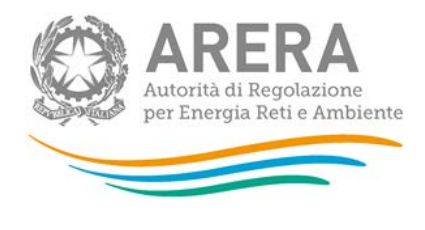

# Monitoraggio delle fatture di chiusura - Distributori EE

Primo semestre 2015

Tempi di emissione delle fatture di chiusura - Distributori EE

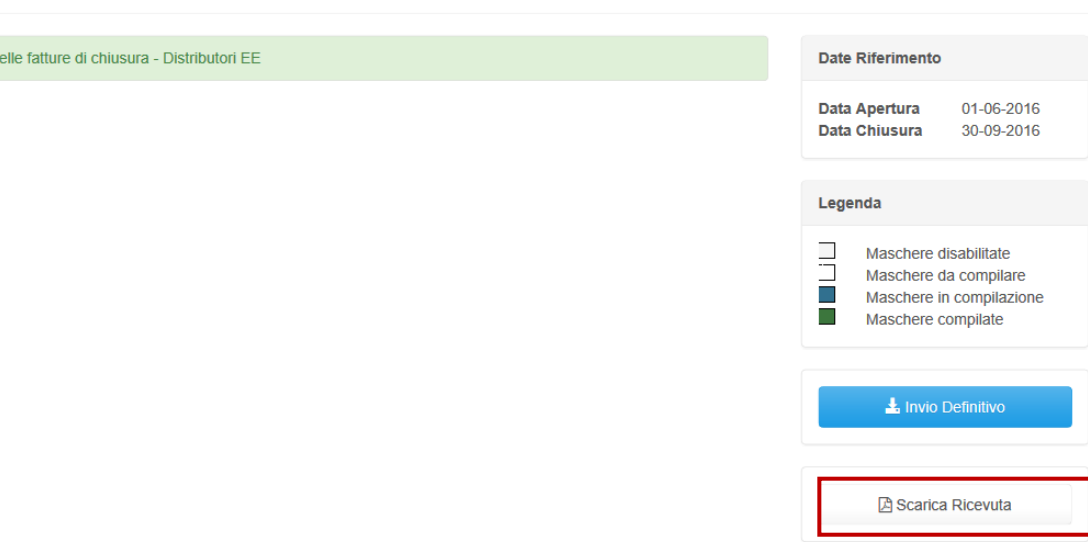

**Figura 2.10: link ricevuta invio definitivo**

# <span id="page-15-0"></span>**3 Maschere da compilare**

Ciascuna maschera è contrassegnata da un colore indicante lo stato di compilazione della maschera.

- Maschere disabilitate;
- Maschere da compilare;
- Maschere in compilazione;
- Maschere compilate.

**≮** Indietro

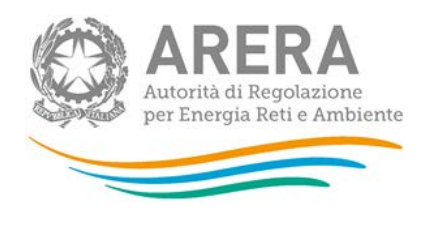

# <span id="page-16-0"></span>**3.1 Maschera da compilare**

Premendo sul nome della maschera desiderata, il sistema propone la maschera da compilare (figura 3.1).

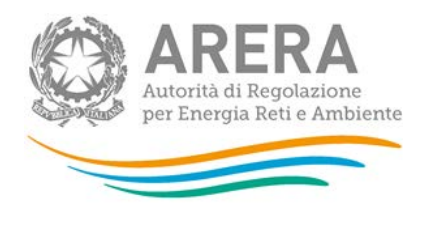

Cambio venditore per switching Cambio venditore per casi diversi da switching Disattivazione fornitura Voltura Cambio venditore per switching Espandi / Comprimi Pdp per cui dati messi a disposizione oltre i termini di cui al Titolo II della del. 100/2016/R/COM Pdp per cui dati messi a disposizione nei termini di<br>cui al Titolo II della del. **TIPOLOGIA DI DATI DI** da 1 a 30 giorni di ritardo da 31 a 90 giorni di ritardo **DATO RICHIESTO** oltre 90 giorni di ritardo **MISURA** rispetto al termine ultimo rispetto al termine ultimo rispetto al termine ultimo 100/2016/R/COM di messa a disposizione di messa a disposizione di messa a disposizione del dato (F1)  $del$  dato  $(F2)$ del dato (F3)  $n^{\circ}$  di pdp (a)  $10<sup>10</sup>$  $\overline{5}$  $\overline{2}$ n° giorni impiegati per la messa a disposizione del  $250,01$ 500.00 222,00  $_{\text{data}}$ n° indennizzi al Venditore  $(b)$ dati di misura effettivi ammontare complessivo indennizzi al Venditore b) nº indennizzi al cliente finale  $(c)$ ammontare complessivo indennizzi al cliente finale  $\mathbf{c}$  $n^{\circ}$  di pdp (a) n° giorni impiegati per la 160,00 messa a disposizione del  $0,00$  $0,00$  $0,00$ a alepos nº indennizzi al Venditore  $(b)$ autoletture validate ammontare complessivo indennizzi al Venditore b) n° indennizzi al cliente finale (c) ammontare complessivo indennizzi al cliente finale  $\overline{c}$  $n^{\circ}$  di pdp (a) nº giorni impiegati per la<br>messa a disposizione del  $0.00$ dato nº indennizzi al Venditore  $(b)$ dati di misura stimati dal DISTRIBUTORE ammontare complessivo indennizzi al Venditore b) nº indennizzi al cliente finale  $(c)$ ammontare complessivo indennizzi al cliente finale c) Pdp i cui dati di misura sono stati messi a Pdp per cui i termini sono PdP per cui i dati sono stati messi a di cui numero di quelli non ancora messi disposizione nel trimestre e contabilizzate in passati ma i dati non sono disposizione oltre i termini, per cause di a disposizione per cause classificabili di trimestri precedenti come non ancora messi a ancora stati messi a cui alla TIQE, comma 103.1 lettera a) cui alla TIQE, comma 103.1 lettera a) disposizione disposizione

**Figura 3.1: Esempio maschera da compilare**

Salva Salva Bozza Annulla

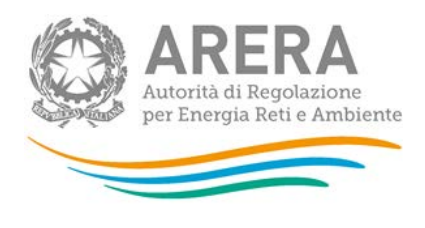

È possibile muoversi all'interno della maschera selezionando le sezioni da compilare (figura 3.1 riquadro verde), ciascuna delle quali inerente ad una causa di cessazione della fornitura.

I dati dovranno essere dettagliati per ciascuna causa di cessazione della fornitura (Cambio venditore per switching, Cambio venditore per casi diversi da switching, Disattivazione fornitura e Voltura). A loro volta, salvo alcune eccezioni, per tipologia di dati misura:

- dati di misura effettivi
- autoletture validate
- dati di misura stimati dal DISTRIBUTORE.

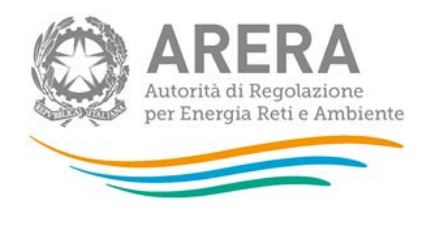

## <span id="page-19-0"></span>**3.2 Descrizione dei dati**

Espandi / Comprimi Pdp per cui dati messi a disposizione oltre i termini di cui al Titolo II della del. 100/2016/R/COM Pdp per cui dati messi a **TIPOLOGIA DI DATI DI** disposizione nei termini di da 1 a 30 giorni di ritardo da 31 a 90 giorni di ritardo<br>rispetto al termine ultimo rispetto al termine ultimo oltre 90 giorni di ritardo<br>rispetto al termine ultimo **DATO RICHIESTO MISURA** cui al Titolo II della del. 100/2016/R/COM di messa a disposizione<br>del dato (F2) di messa a disposizione di messa a disposizione del dato (F1) del dato (F3)  $n<sup>o</sup>$  di pdp (a)  $\overline{2}$  $10$  $\mathbf{1}$  $5<sub>5</sub>$  $\overline{A}$  $\mathsf{C}$ E G nº giorni impiegati per la<br>messa a disposizione del 250,01 500,00 222,00  $\overline{B}$  $0,00$  $\bar{\mathsf{F}}$ D  $H$ dato n° indennizzi al Venditore  $\overline{\mathsf{K}}$ M  $(b)$  $\overline{1}$ dati di misura effettivi ammontare complessivo  $\mathsf{L}$  $\overline{N}$ indennizzi al Venditore b) J n° indennizzi al cliente finale (c)  $\overline{O}$ ammontare complessivo indennizzi al cliente finale  $\overline{P}$  $c)$  $n^{\circ}$  di pdp (a) nº giorni impiegati per la<br>messa a disposizione del  $\overline{\mathsf{d}}$ ato nº indennizzi al Venditore  $(b)$ autoletture validate ammontare complessivo indennizzi al Venditore b) n° indennizzi al cliente finale (c) ammontare complessivo indennizzi al cliente finale  $c)$ n° di pdp (a) nº giorni impiegati per la<br>messa a disposizione del dato n° indennizzi al Venditore  $(b)$ dati di misura stimati dal **DISTRIBUTORE** ammontare complessivo indennizzi al Venditore b) n° indennizzi al cliente finale (c) ammontare complessivo indennizzi al cliente finale  $\mathbf{c})$ Pdp i cui dati di misura sono stati messi a Pdp per cui i termini sono PdP per cui i dati sono stati messi a di cui numero di quelli non ancora messi disposizione nel trimestre e contabilizzate in passati ma i dati non sono disposizione oltre i termini, per cause di<br>cui alla TIQE, comma 103.1 lettera a) a disposizione per cause classificabili di trimestri precedenti come non ancora messi a ancora stati messi a cui alla TIQE, comma 103.1 lettera a) disposizione disposizione  $\overline{\mathsf{R}}$  $\overline{\mathbf{s}}$  $\mathsf{T}$  $\alpha$ Salva Salva Bozza Annulla

 $\mathbb{L}$ 

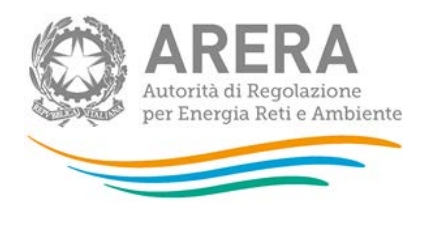

# <span id="page-20-0"></span>3.2.1 Messi a disposizione entro i termini

### Numero punti e giorni

- A. Numero di PdP per cui i dati di misura sono stati messi a disposizione nei termini di cui al Titolo II della del. 100/2016/R/COM, comma 10.3;
- B. Numero di giorni impiegati per la messa a disposizione del dato di misura. Indicare la somma dei giorni impiegati per la messa a disposizione dei dati di misura contabilizzati nel dato A;

NB: Deve essere rispettata la seguente condizione nel caso di cambio venditore per switching:

## $0 < B < B < A^*20$

NB: Deve essere rispettata la seguente condizione nei casi di disattivazione e voltura:

$$
0\!<\!=\!B\!<\!=\!A^{\star}\,13
$$

## <span id="page-20-1"></span>3.2.2 Messi a disposizione oltre i termini

### Numero punti e giorni

- C. Numero di PdP per cui, nel trimestre di riferimento, i dati di misura sono stati messi a disposizione oltre i termini di cui al Titolo II della del. 100/2016/R/COM, comma 10.3, con un ritardo rispetto al termine ultimo di messa a disposizione del dato di misura da 1 a 30 giorni;
- D. Numero di giorni impiegati per la messa a disposizione del dato di misura. Indicare la somma dei giorni impiegati per la messa a disposizione dei dati di misura contabilizzati nel dato C;
- NB: Deve essere rispettata la seguente condizione nel caso di cambio venditore per switching:

### $C^*21 \leq D \leq C^*50$

NB: Deve essere rispettata la seguente condizione nei casi di disattivazione e voltura:

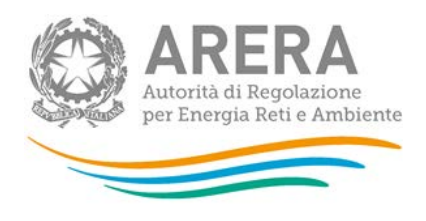

# $C*6 < = D < = C*43$

- E. Numero di PdP per cui, nel trimestre di riferimento, i dati di misura sono stati messi a disposizione oltre i termini di cui al Titolo II della del. 100/2016/R/COM, comma 10.3, con un ritardo rispetto al termine ultimo di messa a disposizione del dato di misura da 31 a 90 giorni;
- F. Numero di giorni impiegati per la messa a disposizione del dato di misura. Indicare la somma dei giorni impiegati per la messa a disposizione dei dati di misura contabilizzati nel dato E;
- NB: Deve essere rispettata la seguente condizione nel caso di cambio venditore per switching:

$$
E*51 \le F \le E*110
$$

NB: Deve essere rispettata la seguente condizione nei casi di disattivazione e voltura:

$$
E*36 \le F \le E*103
$$

- G. Numero di PdP per cui, nel trimestre di riferimento, i dati di misura sono stati messi a disposizione oltre i termini di cui al Titolo II della del. 100/2016/R/COM, comma 10.3, con oltre 90 giorni di ritardo rispetto al termine ultimo di messa a disposizione del dato di misura;
- H. Numero di giorni impiegati per la messa a disposizione del dato di misura. Indicare la somma dei giorni impiegati per la messa a disposizione dei dati di misura contabilizzati nel dato G;
- NB: Deve essere rispettata la seguente condizione nel caso di cambio venditore per switching:

#### **H>=G\*111**

NB: Deve essere rispettata la seguente condizione nei casi di disattivazione e voltura:

#### **H>=G\*96**

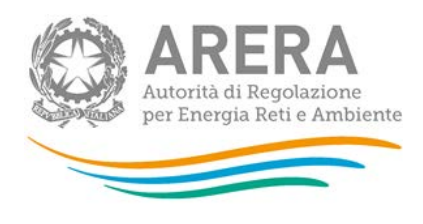

## Numero indennizzi e ammontare complessivo a favore del venditore

- I. Numero degli indennizzi erogati al venditore in seguito al mancato rispetto delle tempistiche per la messa a disposizione dei dati di misura, ai sensi dell'art. 10 della del. 100/2016/R/COM, per un ritardo che va da 1 a 30 giorni rispetto al termine ultimo di messa a disposizione del dato di misura. Indicare il numero totale dei suddetti indennizzi che sono stati riconosciuti e versati nel trimestre di riferimento;
- J. Ammontare totale in euro degli indennizzi erogati al venditore in caso di mancato rispetto delle tempistiche per la messa a disposizione dei dati di misura. Indicare la somma degli importi degli indennizzi di cui alla lettera I.

NB: Deve essere rispettata la seguente condizione, per tutte le cause di cessazione della fornitura:

$$
1*4<=J<=1*9,8
$$

- K. Numero degli indennizzi erogati al venditore in seguito al mancato rispetto delle tempistiche per la messa a disposizione dei dati di misura, ai sensi dell'art. 10 della del. 100/2016/R/COM, per un ritardo che va da 31 a 90 giorni rispetto al termine ultimo di messa a disposizione del dato di misura. Indicare il numero totale dei suddetti indennizzi che sono stati riconosciuti e versati nel trimestre di riferimento;
- L. Ammontare totale in euro degli indennizzi erogati al venditore in seguito al mancato rispetto delle tempistiche per la messa a disposizione dei dati di misura. Indicare la somma degli importi degli indennizzi di cui alla lettera K;
- NB: Deve essere rispettata la seguente condizione, per tutte le cause di cessazione della fornitura:

$$
K^*10\!<\!=\!L\!<\!=\!K^*21,8
$$

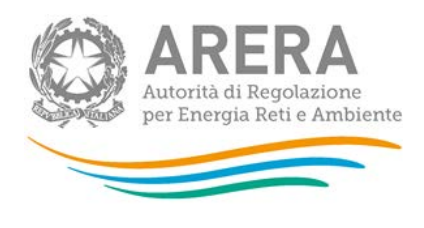

- M. Numero degli indennizzi erogati al venditore in seguito al mancato rispetto delle tempistiche per la messa a disposizione dei dati di misura, ai sensi dell'art. 10 della del. 100/2016/R/COM, con oltre 90 giorni di ritardo rispetto al termine ultimo di messa a disposizione del dato di misura. Indicare il numero totale dei suddetti indennizzi che sono stati riconosciuti e versati nel trimestre di riferimento;
- N. Ammontare totale in euro degli indennizzi erogati al venditore in seguito al mancato rispetto delle tempistiche per la messa a disposizione dei dati di misura. Indicare la somma degli importi degli indennizzi di cui alla lettera M.

NB: Deve essere rispettata la seguente condizione, per tutte le cause di cessazione della fornitura:

#### **N=M\*22**

#### Numero indennizzi e ammontare complessivo a favore del cliente finale

- O. Numero degli indennizzi totale (non distinto per fasce di ritardo) erogati al cliente finale in caso di mancato rispetto delle tempistiche per la messa a disposizione dei dati di misura, ai sensi dell'art. 11 della del. 100/2016/R/COM. Indicare il numero totale dei suddetti indennizzi che sono stati riconosciuti e versati nel trimestre di riferimento;
- P. Ammontare totale in euro (non distinto per fasce di ritardo) degli indennizzi erogati al venditore in caso di mancato rispetto delle tempistiche per la messa a disposizione dei dati di misura. Indicare la somma degli importi degli indennizzi di cui alla lettera O;
- NB: Deve essere rispettata la seguente condizione, per tutte le cause di cessazione della fornitura:

### $P = Q*35$

### <span id="page-23-0"></span>3.2.3 Non messi a disposizione oltre i termini

#### Numero punti

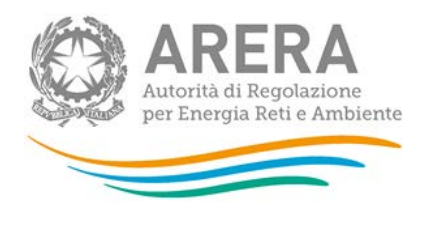

- Q. Numero di PdP per cui i dati di misura sono stati messi a disposizione nel trimestre oltre i termini, per cause di cui alla TIQE, comma 103.1 lettera a);
- R. Numero di PdP i cui dati di misura sono stati messi a disposizione nel trimestre e contabilizzate in trimestri precedenti come non ancora messi a disposizione;
- S. Numero di PdP per cui i termini per la messa a disposizione dei dati misura sono scaduti nel trimestre ma i dati di misura non sono ancora stati messi a disposizione;
- T. di cui, numero di quelli non ancora messi a disposizione per cause classificabili di cui alla TIQE, comma 103.1 lettera a) (di cui di S);

NB: Deve essere rispettata la seguente condizione, per tutte le cause di cessazione della fornitura:

 $T \leq S$ 

### <span id="page-24-0"></span>3.2.4 Regola di allocazione tra trimestri

I dati sopra indicati devono essere forniti con riferimento a ciascun trimestre in cui cade il termine ultimo entro cui l'impresa di distribuzione è tenuta a mettere a disposizione i dati di misura funzionali alla cessazione della fornitura, di cui alla del. 100/2016/R/com. Inoltre, ciascun punto per cui i dati di misura non sono ancora stati messi a disposizione nonostante sia passato il termine ultimo, e come tale contabilizzato (S e T) nell'ambito del trimestre in cui cade il termine medesimo, deve essere successivamente contabilizzato, nel trimestre in cui avviene la messa a disposizione, sia tra quelli la cui messa a disposizione è avvenuta oltre i termini (contabilizzandolo, in base al ritardo registrato, nei dati C o E o G) che tra quelli precedentemente contabilizzati come punti i cui dati di misura non sono stati ancora messi a disposizione (R).

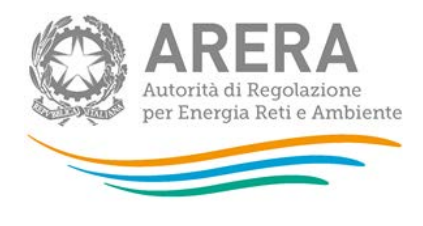

Ad esempio in caso di disattivazione del punto di prelievo avvenuta con data 28 settembre 2016, i dati di misura devono essere messi a disposizione entro 5 giorni lavorativi dalla data di disattivazione, ossia entro 5 ottobre 2016; pertanto le informazioni da dichiarare in merito alla messa a disposizione dei dati di misura funzionali a tale cessazione della fornitura dovranno essere conteggiate nell'ambito del quarto trimestre 2016. Qualora l'impresa di distribuzione, rispettando i termini stabiliti dalla disciplina, metta a disposizione i dati di misura prima del termine, questi devono essere comunque conteggiati nelle informazioni da dichiarare per il quarto trimestre 2016 (A). Diversamente, qualora la messa a disposizione avvenga solo in data 10 gennaio 2017, il relativo punto deve essere contabilizzato nell'ambito del quarto trimestre 2016 tra quelli per cui i dati di misura non sono ancora stati messi a disposizione (S) e successivamente conteggiato, nell'ambito del primo trimestre 2017, sia tra quelli per cui i dati di misura sono stati messi a disposizione oltre i termini stabiliti dalla regolazione (C o E o G) che tra quelli messi a disposizione nel trimestre e precedentemente contabilizzati come non ancora emesse (R).

## <span id="page-25-0"></span>3.2.5 Ambito di applicazione

Nell'ambito dei conteggi dei dati di cui sopra:

a) vanno considerati i PdP relativi ai clienti finali di cui all'art. 2.3, lettere a) e c) del TIV (domestici e Altri Usi connessi in BT);

b) in merito alle autoletture validate da mettere a disposizione, vanno considerati esclusivamente i PdP trattati monorari ai sensi del TIS.

**Nb:** Sono esclusi dall'ambito di applicazione della raccolta i punti di prelievo nella titolarità di:

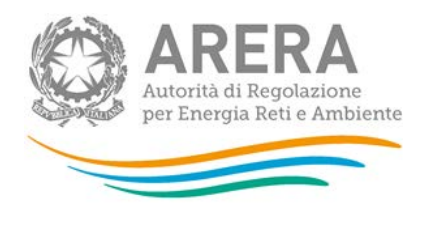

- Rete Ferroviaria Italiana S.p.A. sottoposti a regime tariffario speciale ai sensi dell'articolo 11, comma 11.bis del decreto legge n. 35/05 da ultimo definiti dall'articolo 29 del decreto legge n. 9[1](#page-26-0)/14 $^1$ ;
- clienti appartenenti alla categorie "Illuminazione pubblica".

<span id="page-26-0"></span><sup>1</sup> *Cfr*. TIT, art. 37.

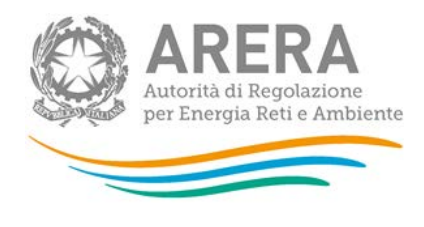

## <span id="page-27-0"></span>**3.3 Differenziazione dei termini entro cui comunicare i dati**

Tutte le imprese di distribuzione di energia elettrica sono tenute a comunicare:

- per il periodo che va dal mese di gennaio 2015 al mese di dicembre 2015 incluso, i dati di cui al paragrafo 3.2: A,B,C,D,E,F,G,H,R,S
- per il periodo che va dal mese di gennaio 2016 al mese di maggio 2016 incluso, i dati di cui al paragrafo 3.2: A,B,C,D,E,F,G,H,R,S ad esclusione che per i casi di cessazione di fornitura per voltura;
- per il periodo che va dal mese di giugno 2016 al mese di dicembre 2016 incluso:
	- o Per le cessazioni della fornitura diverse dalla voltura: i dati A,B,C,D,E,F,G,H,R,S,Q,T
	- o Per le cessazioni della fornitura per voltura: i dati: Q,T
	- o Ad eccezione dei casi di autolettura i dati I,J,K,L,M,N
	- o I dati O,P
	- a decorrere dal mese di gennaio 2017:
		- o Per le cessazioni della fornitura diverse dalla voltura: i dati A,B,C,D,E,F,G,H,R,S,Q,T
		- o Per le cessazioni della fornitura per voltura: i dati Q,T
		- o I dati I,J,K,L,M,N
		- o I dati O,P

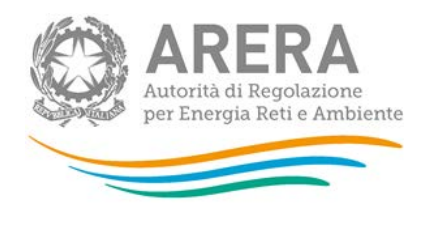

Tutti i dati oggetto del seguente monitoraggio, fino alla data di entrata in vigore del provvedimento di cui alla deliberazione 100/2016R/com, comma 14.5, afferiscono esclusivamente ai seguenti casi di cessazione della fornitura:

- Cambio venditore per switching
- Disattivazione della fornitura
- Voltura

# <span id="page-28-0"></span>**4 Richiesta di informazioni**

Per eventuali informazioni e supporto di tipo tecnico è possibile contattare il numero verde:

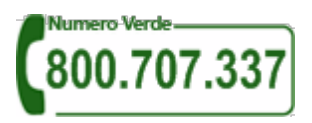

attivo dal lunedì al venerdì dalle 8.30 alle 13.00 e dalle 14.00 alle 18.30. In alternativa è disponibile l'indirizzo di posta elettronica: [infoanagrafica@autorita.energia.it.](mailto:infoanagrafica@autorita.energia.it)

Per eventuali informazioni sul merito della rilevazione è possibile contattare gli Uffici dell'Autorità tramite l'indirizzo e-mail [monitoraggioretail@acquirenteunico.it,](mailto:monitoraggioretail@acquirenteunico.it) specificando nell'oggetto "raccolta Monitoraggio delle fatture di chiusura - Distributori EE - (società)" e indicando nome, cognome, telefono diretto, ragione sociale e codice Autorità.